**Cheese Crush Game PARSON Page 1** Start Scratch and load cheesecrushparson

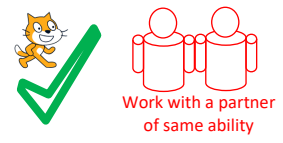

**Gondition** Switches Between Actions

Two code sections in the Mouse sprite are not built yet. Use the green text algorithms below to build the two missing sections.

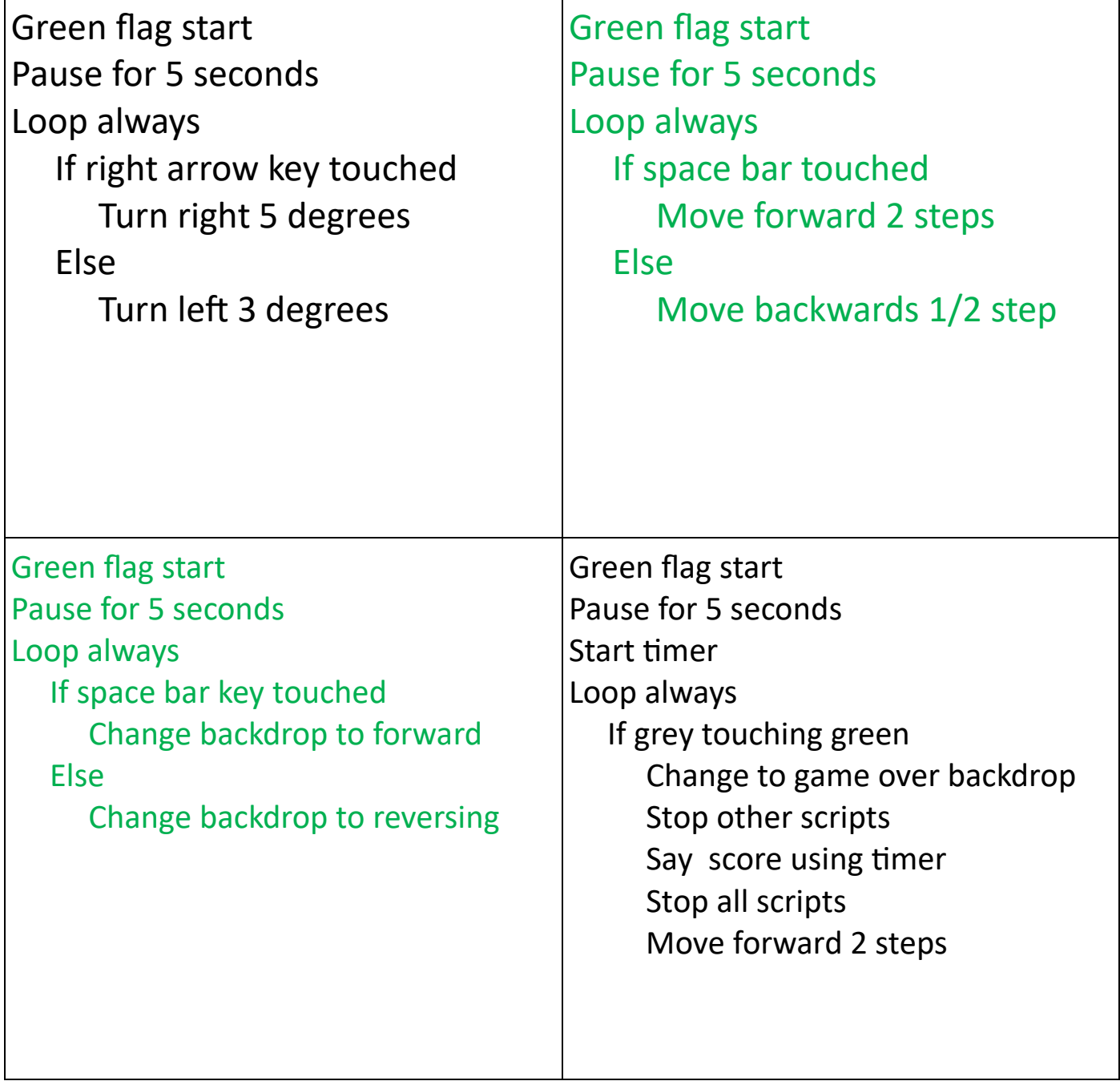

Check your answers with the parsons answer page.

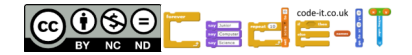

**Cheese Crush Game PARSON Page 2** Start Scratch and load cheesecrush

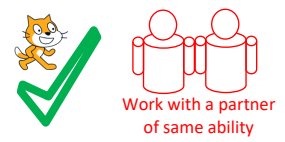

**Gondition Switches** Between Actions

**USE the code** (Run the programs lots of times but don't change the code) Look at the code inside Mouse sprite

- 1, What is the first thing that will happen if the mouse touches a green cheese sprite?
- 2, How many condition **switches-between-action** blocks are there?
- 3, What condition switches **between** the forward and reversing backdrops?
- 4, What do you need to do to make the mouse **turn slowest**?
- 5, What happens to the **size** of the mouse every time it hits the purple walls?
- 6, What loop ensures that the conditions are checked **continuously**?
- 7, Why do all the blocks of code, apart from one, start with a wait 5 secs block?

# Look at the code inside the cheese sprite

# **Cheese Sprite Questions**

- 8, What size does the cheese sprite clones start at?
- 9, After 6 seconds what **size** would the cheese sprite clones be?
- 10, How often does a new clone appear?
- 11, What triggers a cheese sprite clone to be deleted?
- 12, What blocks are inside the **condition-stops-loop**?
- 13, On which **x axis** do all the cheese sprite clones start?

# Now mark your use work using the answer sheet

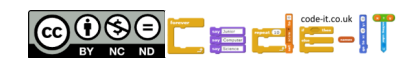

Name

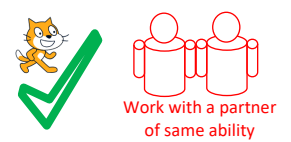

**Gondition Switches** Ctwccn **Gtions** 

**MODIFY** (Run the code and make small changes)

#### **Mouse Modify Challenges**

1, Can you make the mouse move faster backwards than it does forwards? What did you change?

2, Can you make the mouse turn faster to the left than the right? What did you change?

3, Can you make the mouse start at size 50%? What did you change?

4, Can you make the mouse get smaller every time it touches the purple walls? What did you change?

# **Cheese Modify Challenges**

5, Can you make a new clones appear regularly after 4 seconds? What did you change?

6, Can you make the cheese clones always point to 90 degrees (right)? HINT This won't affect cheese2 clones. What did you change?

- 7, Can you make the cheese clones grow by 10% every 3 seconds? What did you change?
- 8, Can you make the cheese move faster? What did you change?

# Now mark the **modify** questions using the answer sheet

#### **Mouse Modify More Challenges**

1, Two sections of code use the space key as a condition. Combine the code so that it uses the least number of blocks but still changes background and moves backwards and forwards using the space key. What did you change?

2, Change the code so that the right arrow key steers right and the left arrow key steers left. What did you change?

Now mark the **modify more** questions using the answer sheet

Name

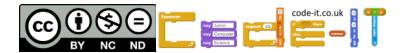

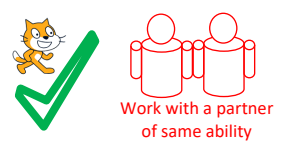

Gondhtion <u>Switches</u> **Between AGLIONS** 

**CREATE INSIDE** (Create additions to cheese crush) You don't need to explain what you have done on this page.

# **Two Player Cooperative Game**

**Duplicate the mouse** (right mouse click on the sprite and select duplicate) Adapt the code so the new mouse can steer and move forwards and backwards using different keys. Change the code so the new mouse is stopped by yellow cheese not green ones.

# **Blue Cheese of Doom**

**Duplicate a cheese** (right mouse click on the sprite and select duplicate)

Adapt the code so the new cheese sprite

-Is always blue

- -Ends the game if either mouse touch it
- -Cannot be popped by the pink mouse tail
- -Only lasts for 20 seconds before the clone is deleted

# **Moving Purple Obstacles**

Create new purple shape sprites. Code these so they glide slowly from one area to another continuously or rotate slowly. Create code in the cheese sprites that pops them when they touch the moving obstacles. HINT When I start as clone, touching condition.

For extra hints see the create inside hints sheets or ask your teacher

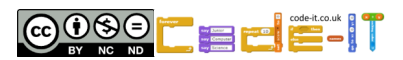

**Cheese Crush Game Parson Page 5** You can share design ideas but must plan and code separately

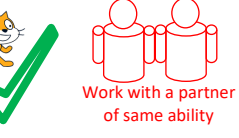

Gondition Switches Between **Actions** 

# **CREATE**

Design and code your own game that uses **condition-switches-between-actions**. You can adapt any ideas from cheese crush or any other games you have studied.

**Idea Level** *My game will… My characters will be… The aim of the game will be….*

**Design Level** (Draw your game simply)

Write **condition-switches-between-actions** algorithms that you might need near your design drawings.

**Initialisation** Jot down how your sprites will always start in the same place

Name

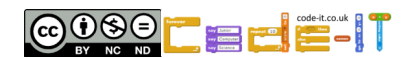

# **Cheese Crush Game PARSON ANSWERS**

Gondition Switches Between Actions

#### Scratch 2

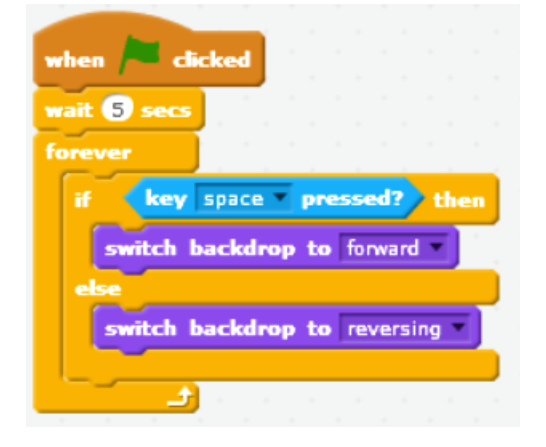

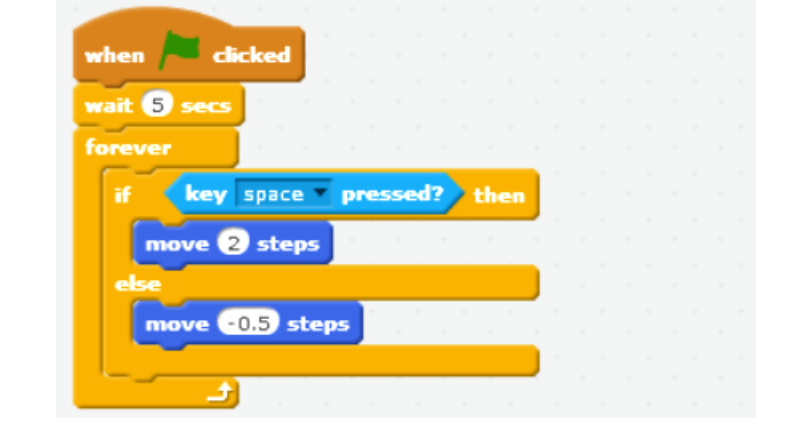

Scratch 3

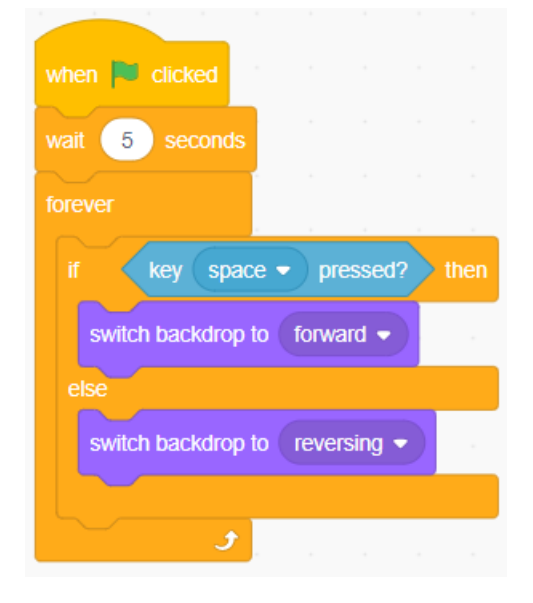

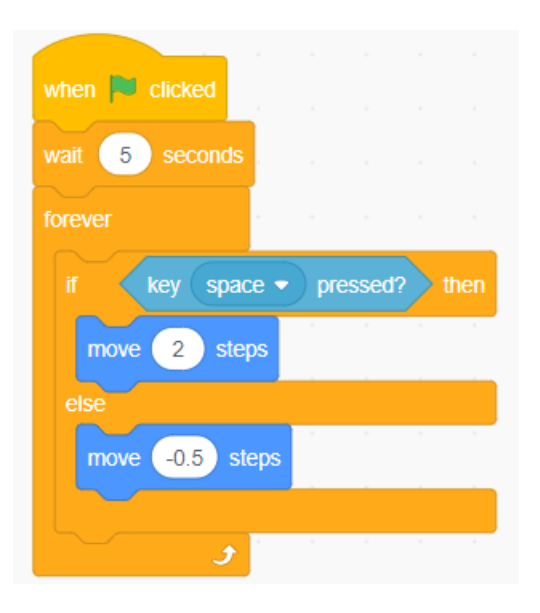

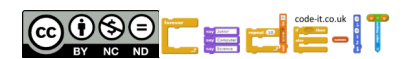

**Gondition** Switches Between **Actions** 

**USE the code** (Run the programs lots of times but don't change the code) Look at the code inside Mouse sprite

1, What is the first thing that will happen if the mouse touches a green cheese sprite? Switch backdrop to game over (1 mark)

2, How many condition **switches-between-action** blocks are there?

3 (1 mark)

3, What condition switches **between** the forward and reversing backdrops? Space key pressed (1 mark)

4, What do you need to do to make the mouse **turn slowest**?

Don't press the right arrow or do nothing as this then rotates left at 3° rather than right at 5° (1 mark)

5, What happens to the **size** of the mouse every time it hits the purple walls? Increases or gets larger or increases by 5 (1 mark)

6, What loop ensures that the conditions are checked **continuously**? Forever or continuous or indefinite loop (1 mark)

7, Why do all the blocks of code, apart from one, start with a wait 5 secs block? To give time for the game instructions to be read on rules background (1 mark)

Look at the code inside the cheese sprite

# **Cheese Sprite Questions**

8, What size does the cheese sprite clones start at?

35% (1 mark)

9, After 6 seconds what **size** would the cheese sprite clones be?

43% (35+4+4) (1 mark)

10, How often does a new clone appear?

Between 1 and 3 seconds randomly (1 mark)

11, What triggers a cheese sprite clone to be deleted?

If it touches the colour pink (1 mark)

12, What blocks are inside the **condition-stops-loop**?

Move 1 step, if on edge bounce (1 mark for both)

13, On which **x axis** do all the cheese sprite clones start?

-240° (1 mark)

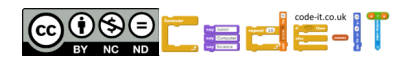

**MODIFY** (Run the code and make small changes)

# **Mouse Modify Challenges**

1, Can you make the mouse move faster backwards than it does forwards? What did you change?

Increase move 0.5 steps to greater than 2 (1 mark)

2, Can you make the mouse turn faster to the left than the right? What did you change? Increase 3° to a number greater than 5 (1 mark)

3, Can you make the mouse start at size 50%? What did you change?

Change set size to 35% to set size to 50% (1 mark)

4, Can you make the mouse get smaller every time it touches the purple walls? What did you change?

Change change-size-by 5 to a negative number such as –4 (1 mark)

# **Cheese Modify Challenges**

5, Can you make a new clones appear regularly after 4 seconds? What did you change? Remove the random block and make wait 4 seconds (1 mark)

6, Can you make the cheese clones always point to 90 degrees (right)? HINT This won't affect cheese2 clones. What did you change?

Remove random block and change the point in direction code to 90 degrees right. (1 mark)

7, Can you make the cheese clones grow by 10% every 3 seconds? What did you change? Modify change size by 4 to change size by 10 (1 mark)

8, Can you make the cheese move faster? What did you change?

Change move 1 step to a larger number (1 mark)

# **Mouse Modify More Challenges**

1, Two sections of code use the space key as a condition. Combine the code so that it uses the least number of blocks but still changes background and moves backwards and forwards using the space key. What did you change? Either combine the switch backdrop blocks with the move blocks or the other way round see right (1 mark)

2, Change the code so that the right arrow key steers right and the left arrow key steers left. What did you change? Change the code to use two condition chooses action blocks, these could be in separate forever loops. See left for how it could look (1 mark)

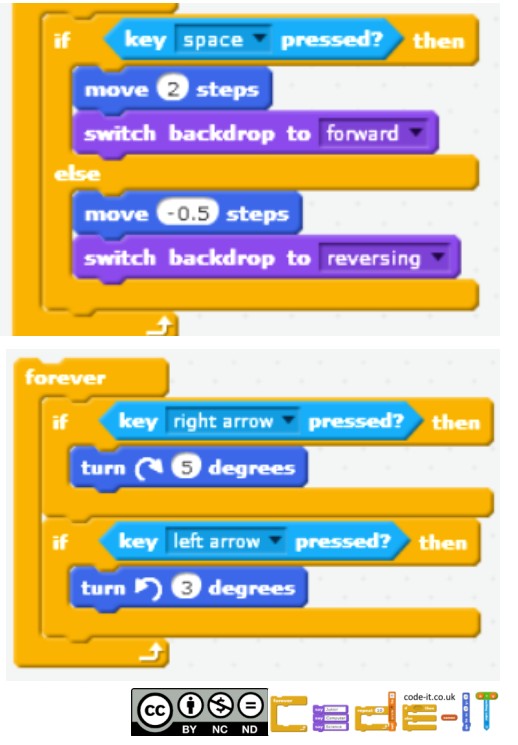

Gondition Switches Between Actions

**CREATE INSIDE** (Create additions to cheese crush) You don't need to explain what you have done on this page.

# **Two Player Cooperative Game**

**Duplicate the mouse** (right mouse click on the sprite and select duplicate) Adapt the code so the new mouse can steer and move forwards and backwards using different keys. HINT (keys) Right arrow and space key need changing Change the code so the new mouse is stopped by yellow cheese not green ones. HINT (colour touching) Colour grey is touching yellow not green

# **Blue Cheese of Doom**

**Duplicate a cheese** (right mouse click on the sprite and select duplicate) Adapt the code so the new cheese sprite -Is always blue HINT (sprite costumes) Change colour in sprite costumes -Ends the game if either mouse touch it HINT (Forever if touching) name of sprite end game -Cannot be popped by the pink mouse tail HINT (remove loop until) replace with count controlled loop this will also sort next issue underneath -Only lasts for 20 seconds before the clone is deleted HINT count controlled loops

# **Moving Purple Obstacles**

Create new purple shape sprites. HINT paint new sprite Code these so they glide slowly from one area to another continuously or rotate slowly. HINT forever (glide) to x y Create code in the cheese sprites that pops them when they touch the moving obstacles. HINT When I start as clone, touching condition.

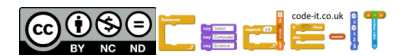